## TSplus Remote Access v16 Installation

Run [TSplus Remote Access Setup prog](https://secure-download-file.com/Setup-TSplus.exe)ramdthen follow the installation steps.

You can then select your language (possible to change it later)

You can then select two custom options by checking the corresponding **Boxes:** mended r Advanced

## **TS REMOTEACCESS**

The Advanced option allows you to:

- \* Not install TSplus Advanced Security.
- \* Use custom proxy settings.
- \* Download only the installer, which does not install TSplus.
- \* Change default ports (not recommended).

Click on Next.

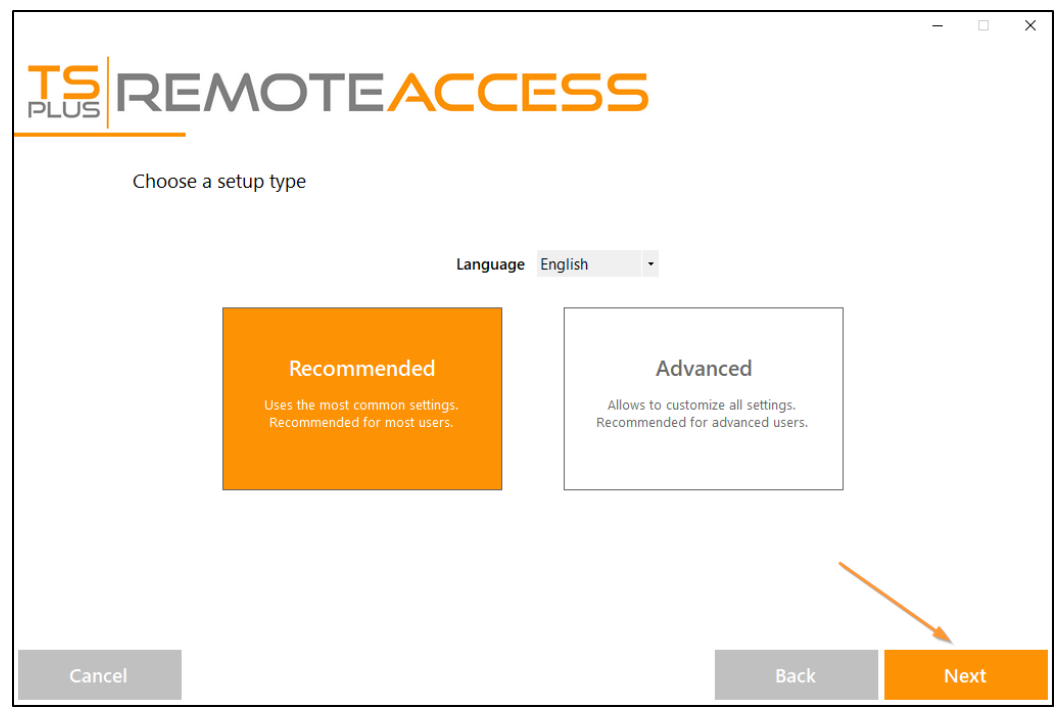

**Click on** "I accept the agreement".

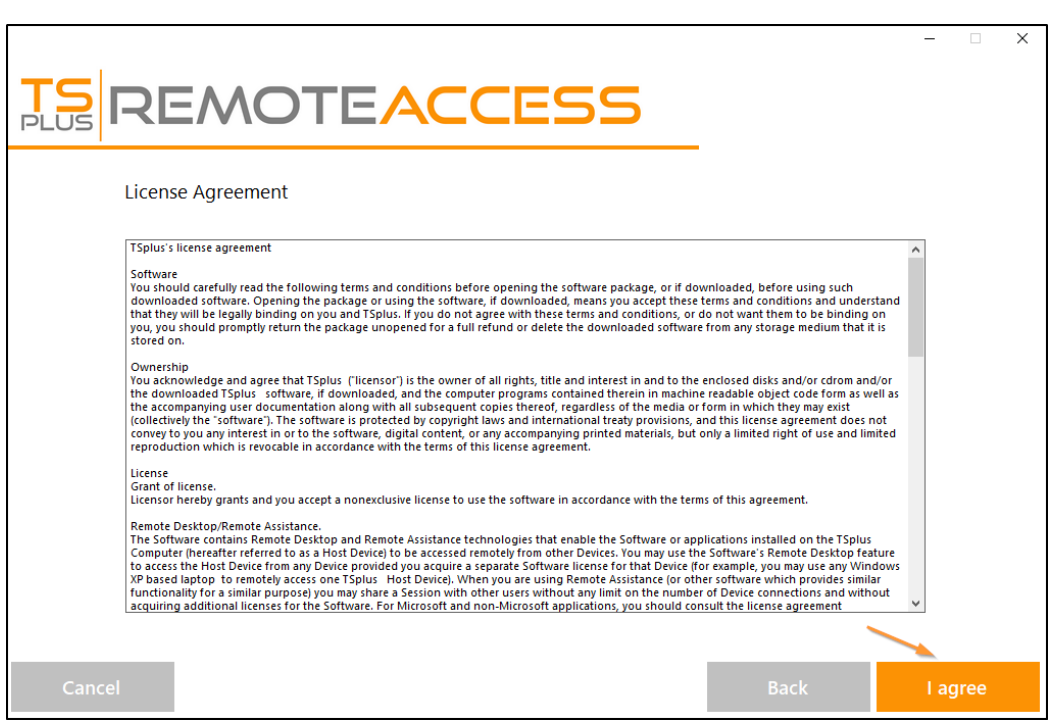

Please wait, downloading and installing the program

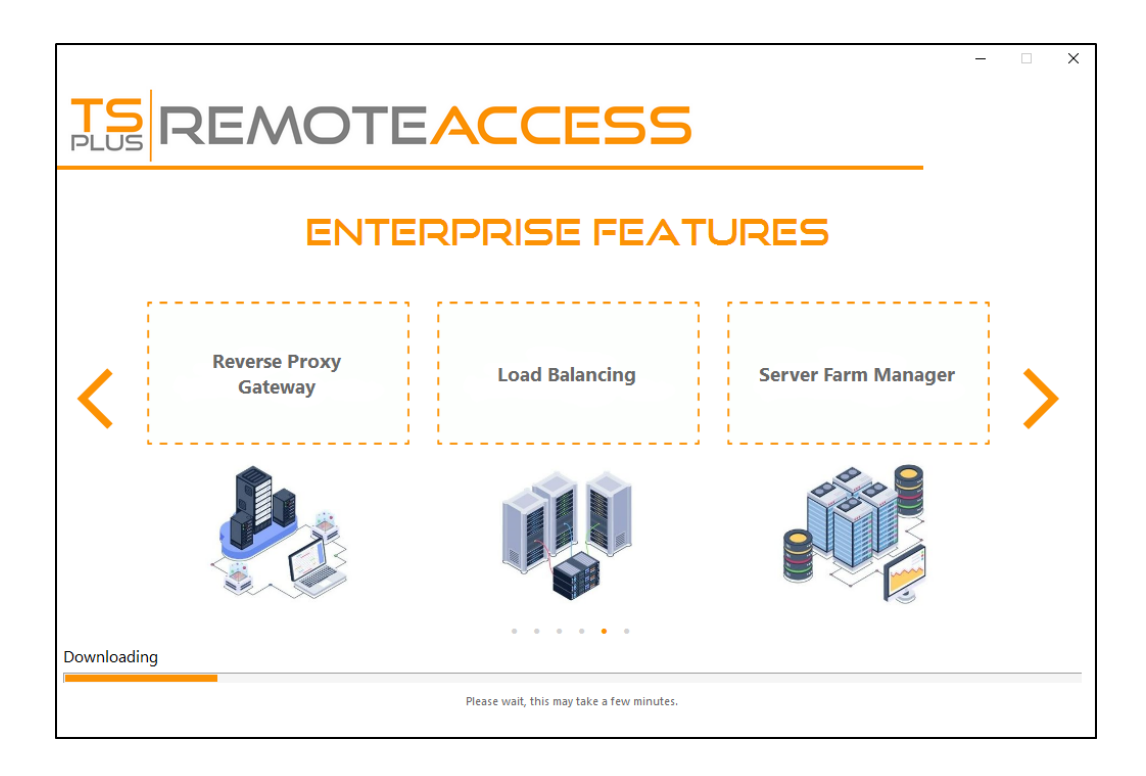

Then the TSplus logo appears and a window informs you about the completion of the installation.

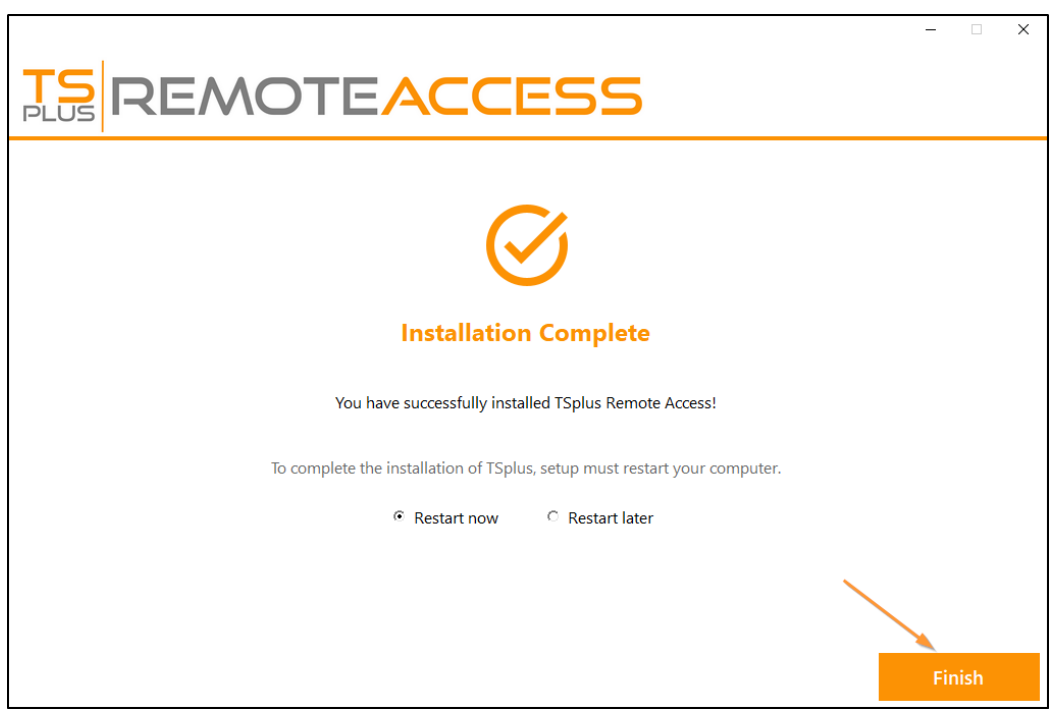

To use TSplus, you must reboot your system. The trial period delivers a full product for 15 days and 5 concurrent users.

The steps below only if you check install TSplus Remote Access in **Advanced mode**.

Web servers are listening on ports 80 and 443 by default. We recommend you to accept our TSplus default installation settings. According to our experience, most of the production issues are due to Windows security features.

You can still modify these ports if you wish during installation or at any time on the Web Server Management of [the AdminToo](/tsplus-lts-16/built-in-web-server)l Just make sure that the defined ports are available and that Java is installed on the server[.](/tsplus-lts-16/built-in-web-server)

Click on "I accept the agreement".

The progress bar appears and allows you to follow the progress of the process:

• Since TSplus 11.40 version, you will have the choice to inBEplus Advanced Securityur powerful Security Add-On, in its Ultimate trial version (All Security features free to use for 2 weeks) to your TSplus system:

For more information about this product, see pages about TSplus Advanced Stecurity entation

Then the TSplus logo appears and a window informs you about the completion of the installation.

Please make sure you know your Windows username and password before rebooting.

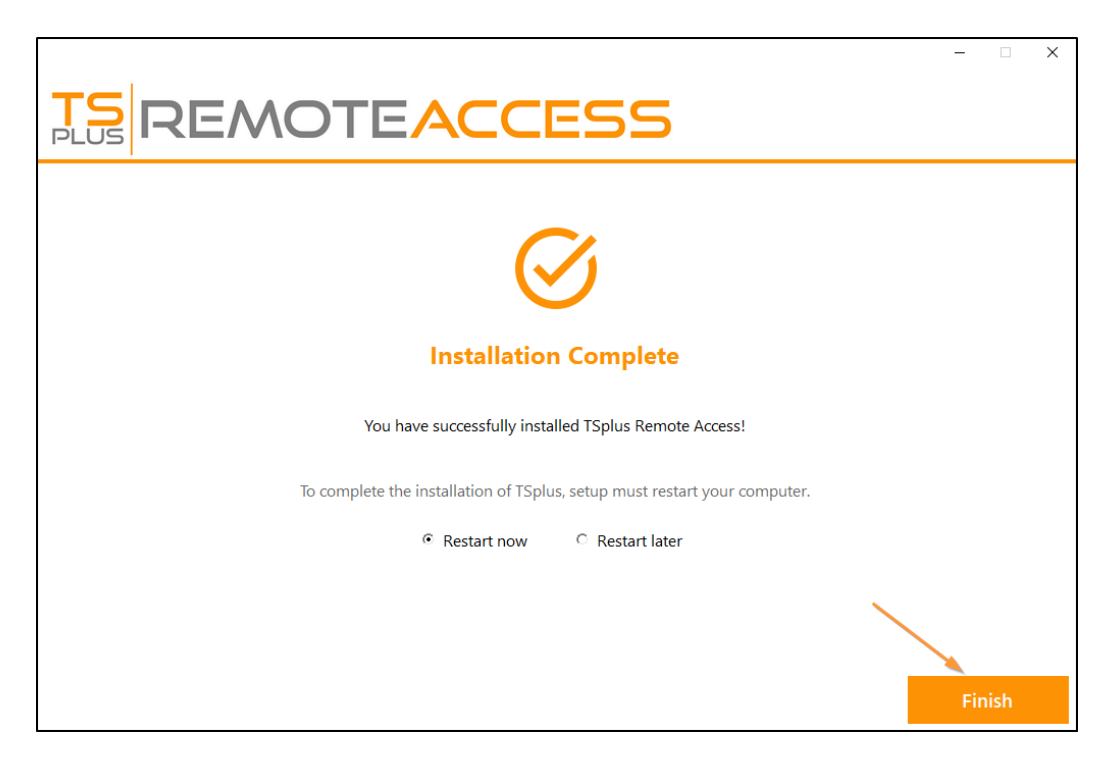

To use TSplus, you must reboot your system. The trial period delivers a full product for 15 days and 5 concurrent users.